## **Installing OWL2 Vocabularies in LexEVS 6.1**

**Contents of this Page**

[LexEVS 6.1 OWL2 Loader Script](#page-0-0)

## **LexEVS Administration Links**

- [Admin Guide Main Page](https://wiki.nci.nih.gov/display/LexEVS/LexEVS+6.x+Administration+Guide) [Admin with LexEVS GUI](https://wiki.nci.nih.gov/display/LexEVS/1+-+LexEVS+6.x+Administration+Using+the+GUI+Tool)
	- <sup>o</sup> [Admin with Command Line](https://wiki.nci.nih.gov/display/LexEVS/2+-+Administering+LexEVS+6.0+with+the+Command+Line)
	- [Management and Admin](https://wiki.nci.nih.gov/display/LexEVS/3+-+LexEVS+6.x+Management+and+Administration+API)
	- [API](https://wiki.nci.nih.gov/display/LexEVS/3+-+LexEVS+6.x+Management+and+Administration+API)
- [Advanced Vocab Admin](https://wiki.nci.nih.gov/display/LexEVS/4+-+Advanced+LexEVS+6.x+Vocabulary+Administration)
- [LexEVS 6.0 Main Page](https://wiki.nci.nih.gov/display/LexEVS/LexEVS+6.0)
- [LexEVS Current Release](https://wiki.nci.nih.gov/display/LexEVS/LexEVS)

:

LexEVS 6.1 has all the administrative capabilities of LexEVS 6.0 as well as the following loader functions:

## <span id="page-0-0"></span>**LexEVS 6.1 OWL2 Loader Script**

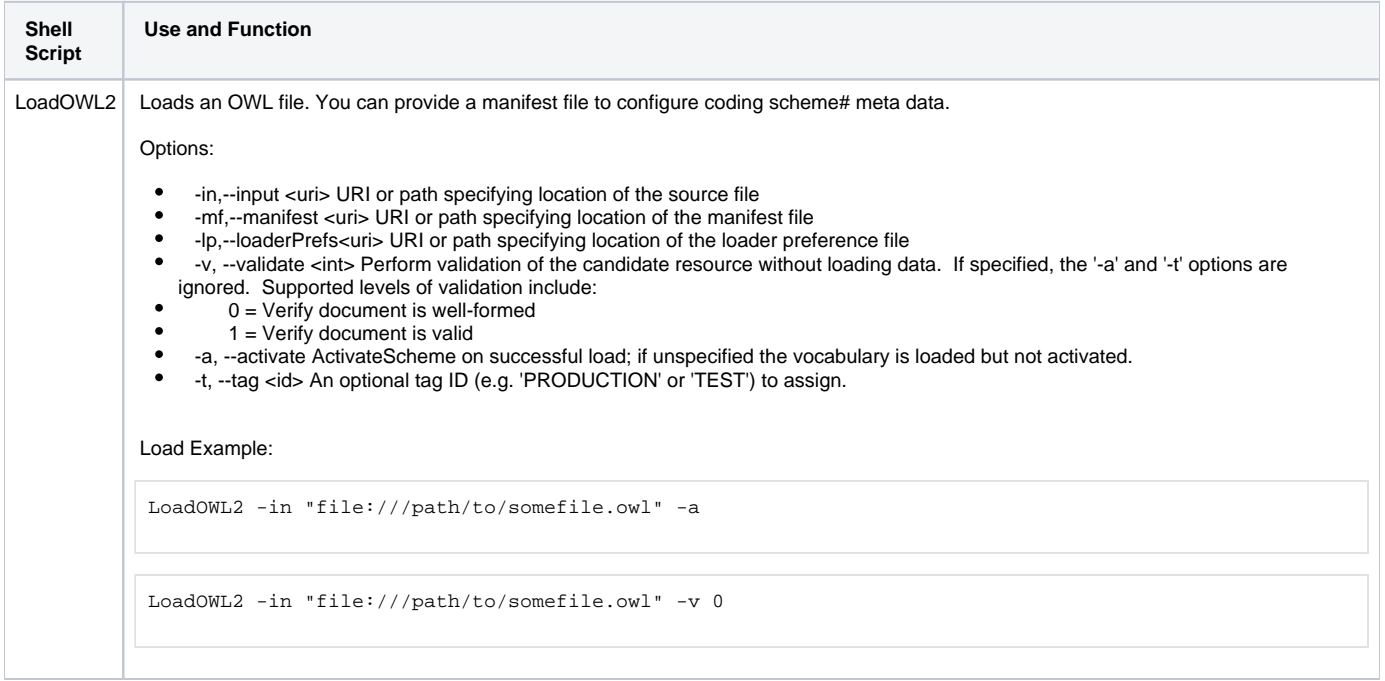